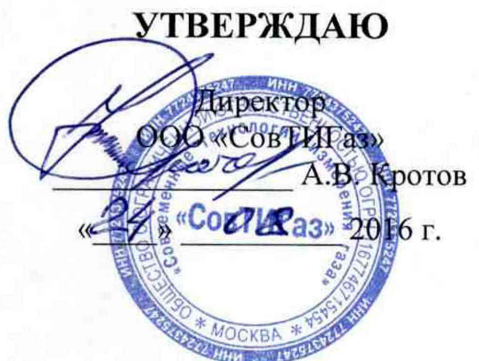

**УТВЕРЖДАЮ** Генеральный директор А.В. Федоров **METROPOLITY CKNN 30** 2016 г.

КОНТРОЛЛЕРЫ «СУПЕРФЛОУ-31» МЕТОДИКА ПОВЕРКИ СНАГ.407229.004 МП

> Москва 2016 г.

## **СОДЕРЖАНИЕ**

 $\chi_{\rm{max}}$  and  $\chi_{\rm{max}}$ 

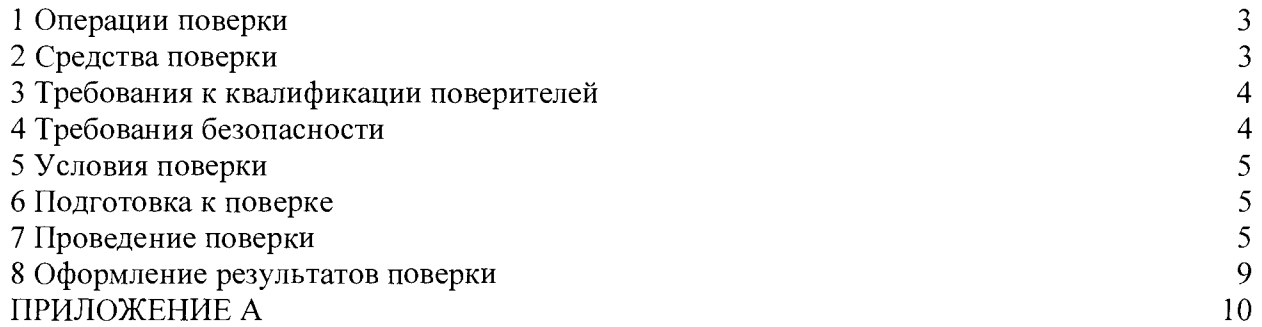

Настоящая методика поверки распространяется на Контроллеры «Суперфлоу-31» (далее - контроллеры), серийно изготавливаемые ООО «СовТИГаз», г. Москва.

Методика поверки устанавливает методы и средства первичной (при вводе в эксплуатацию и/или после ремонта) и периодической поверок.

Интервал между поверками - два года.

Первичную и периодическую поверки осуществляют аккредитованные в установленном порядке в области обеспечения единства измерений юридические лица и индивидуальные предприниматели.

Допускается проведение поверки контроллеров не в полном объеме (отдельных измерительных каналов) в соответствии с заявлением владельца, с обязательным указанием в свидетельстве о поверке и протоколе поверки контролллера информации об объеме проведенной поверки.

Поверке не подлежат дискретные и цифровые (RS-232; RS-485; USB; Ethernet, HART) каналы ввода/вывода, как не вносящие погрешности.

## 1 Операции поверки

1.1 При проведении поверки должны быть выполнены операции, приведенные в таблице 1.

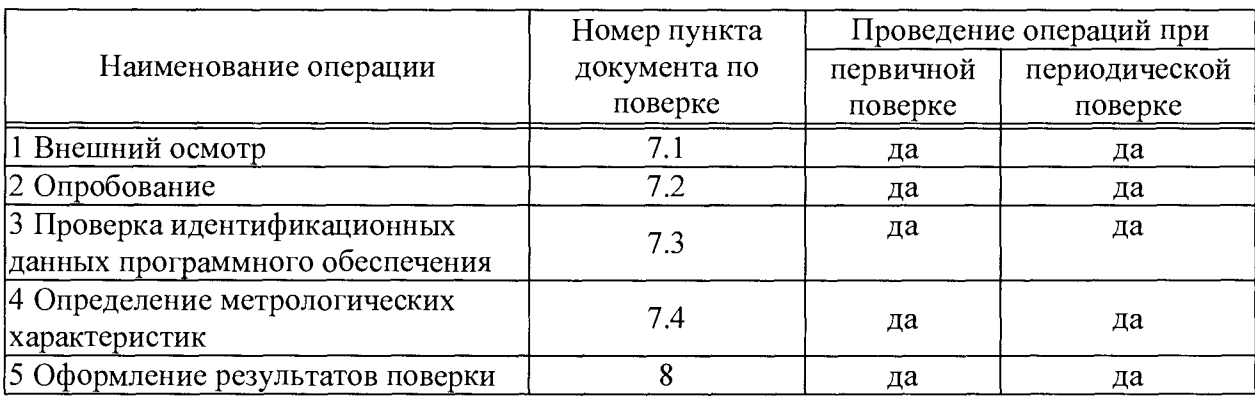

Таблица 1 - Операции поверки

1.2 Поверка прекращается при получении отрицательных результатов при проведении хотя бы по одной из операций поверки, приведенных в таблице 1, отрицательные результаты поверки оформляются в соответствии с п. 8.4 раздела 8.

## 2 Средства поверки

2.1 Перечень эталонов, средств измерений и вспомогательного оборудования (далее – средства поверки), применяемых при проведении поверки, приведены в таблице 2

Таблица 2 - Перечень эталонов, средств измерений (СИ) и вспомогательного оборудования

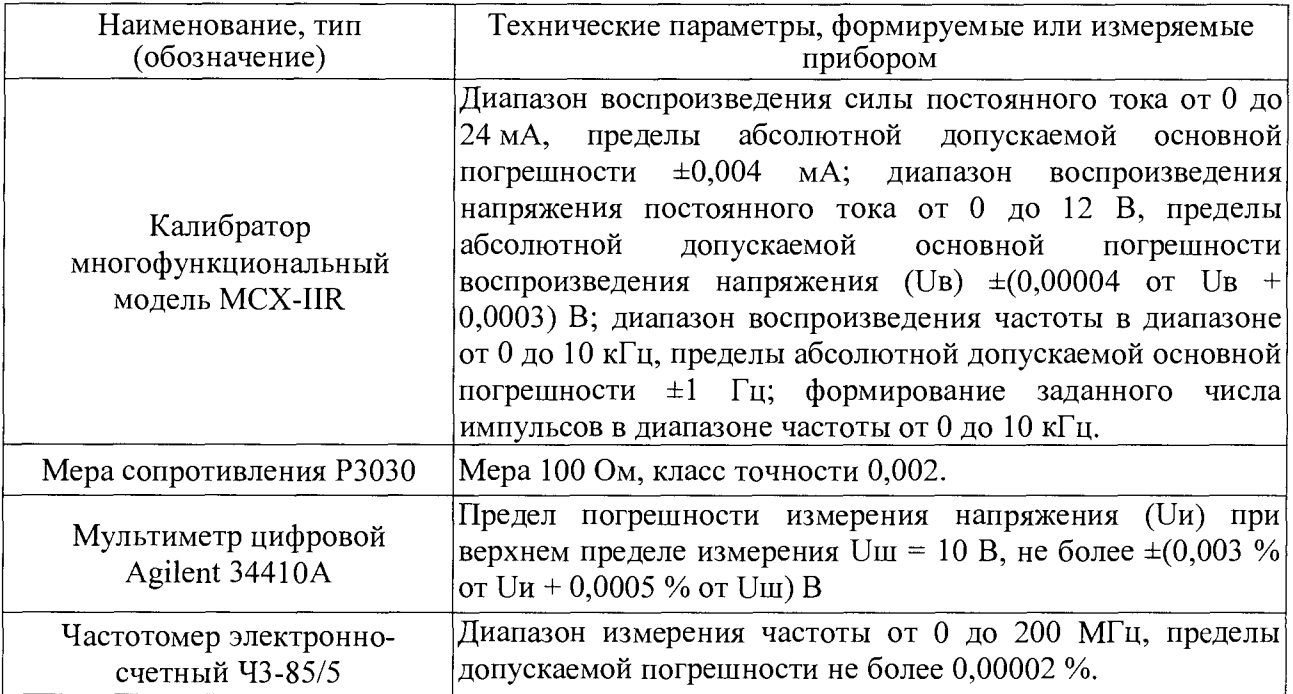

2.2 Допускается применение аналогичных средств поверки, обеспечивающих определение метрологических характеристик поверяемых контроллеров с требуемой точностью (отношение метрологической характеристики обеспечиваемой средствами поверки к поверяемой метрологической характеристике не менее 1 к 3).

<span id="page-3-0"></span>2.3 Средства поверки, должны быть поверены и аттестованы в установленном порядке.

## **3 Требования к квалификации поверителей**

3.1 К выполнению поверки допускают лиц, достигших 18 лет, прошедших обучение и проверку знаний требований охраны труда в соответствии с ГОСТ 12.0.004-90, годных по состоянию здоровья, и изучивших настоящую методику поверки, эксплуатационную документацию (ЭД) на: контроллеры, средства поверки и прошедшие инструктаж по технике безопасности.

3.2 К обработке результатов измерений допускают лиц с высшим образованием, изучивших настоящую программу испытаний.

## **4 Требования безопасности**

4.1 При проведении поверки должны быть соблюдены требования безопасности определяемые:

- эксплуатационной документацией на контроллеры и средства поверки;

- правилами техники безопасности действующими в месте проведения поверки.

4.2 Корпуса составных частей контроллеров и средств поверки должны быть заземлены в соответствии с их инструкциями по эксплуатации.

4.3 Ко всем используемым средствам поверки должен быть обеспечен свободный доступ для заземления, настройки и измерений.

4.4 Работы по соединению приборов должны выполняться до подключения их к питающей сети.

4.5 К работе должны допускаться лица имеющие необходимую квалификацию, обученные работе с контроллерами и правилам техники безопасности.

## **5 Условия поверки**

5.1 При проведении поверки должны соблюдаться следующие условия:

- температура окружающего воздуха,  $^{\circ}$ C от 20 до 25;

- относительная влажность воздуха, % по под по таких по так в таких от 30 до 80;

- атмосферное давление, кПа (мм рт.ст.) от 84 до 106,7 (от 630 до 800);

- вибрация, тряска, удары, наклоны, магнитные поля, кроме земного, влияющие на работу вычислителей, должны отсутствовать.

## **6 Подготовка к поверке**

6.1 Перед проведением поверки должны быть выполнены следующие подготовительные работы:

- проверяют комплектность эксплуатационной документации на контроллеры;

- проверяют, что все средства поверки требующие поверки, поверены на данный момент;

- контроллеры и средства поверки выдерживают при температуре, указанной в п. 5.1, не менее трех часов, если иное время выдержки не указано в руководствах по эксплуатации на них;

- контроллеры и средства поверки устанавливают в рабочее положение с соблюдением указаний эксплуатационной документации;

- остальную подготовку контроллеров и средств поверки проводят согласно требованиям эксплуатационной документации;

- проводят монтаж;

- проверяют работоспособность контроллеров и средств поверки в соответствии с руководствами по эксплуатации;

## **7 Проведение поверки**

7.1 Внешний осмотр

При внешнем осмотре должно быть установлено соответствие поверяемого контроллера следующим условиям:

- комплектность соответствует эксплуатационной документации;

- соответствие типов и заводских номеров модулей расширения, указанным в паспорте контроллера;

- соответствие маркировки требованиям, предусмотренным эксплуатационной документацией;

- целостность пломб изготовителя;

- чёткость срабатывания кнопок и работоспособность индикатора, отсутствие постоянно «засвеченных» и нерабочих сегментов;

- отсутствие повреждений корпуса вычислителя и модулей расширения, внешних электрических соединителей;

- отсутствие коррозии, нарушения покрытий и надписей, ухудшающие внешний вид и препятствующие применению.

## 7.2 Опробование

7.2.1 Собрать поверочную схему, при этом подключить измерительные входа к средствам поверки задающим аналоговые сигналы, в соответствии с эксплуатационной документацией.

7.2.2 Произвести конфигурирование (программирование) контроллера  $\, {\bf B}$ соответствии с эксплуатационной документацией, по одному из вариантов исходных данных, в соответствии с паспортом, и проверить правильность прохождения сигналов от имитаторов, без определения метрологических характеристик.

7.2.3 Изменяя входные сигналы, убедиться во обработке вводе  $\mathbf H$ ИХ контроллером, контролируя их значения на дисплее.

7.3 Проверка идентификационных данных программного обеспечения

7.3.1 Проверку соответствия, встроенного ПО производят путем сравнения идентификационных данных, указанных в паспорте на поверяемый контроллер и в Таблице 3 настоящего документа, с данными, отображаемыми на дисплее вычислителя поверяемого контроллера. Идентификационные данные на дисплее вычислителя отображаются при подаче питания на вычислитель или отображаются в соответствующем пункте меню локального интерфейса пользователя.

Таблица 3 - Идентификационные данные ПО

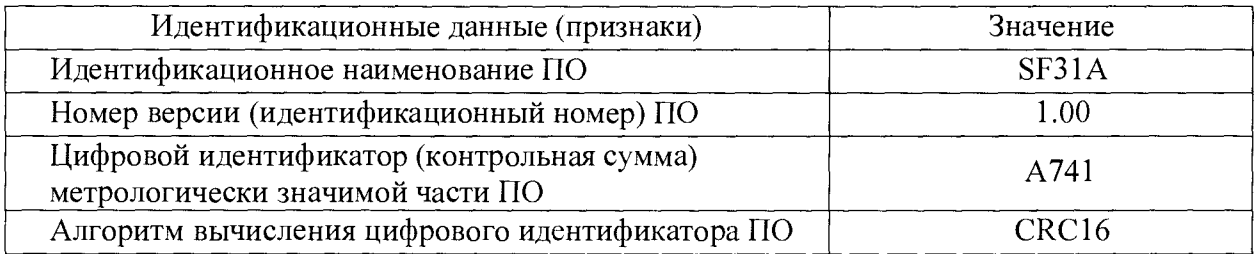

7.4.2 Результаты проверки считаются положительными, если установлено полное соответствие идентификационных данных.

7.4 Определение метрологических характеристик (МХ)

7.5.1 Проверка измерительных входов силы постоянного тока.

7.5.1.1 При проверке измерительных входов силы постоянного тока используется схема соединения оборудования показанная на рисунке 1.

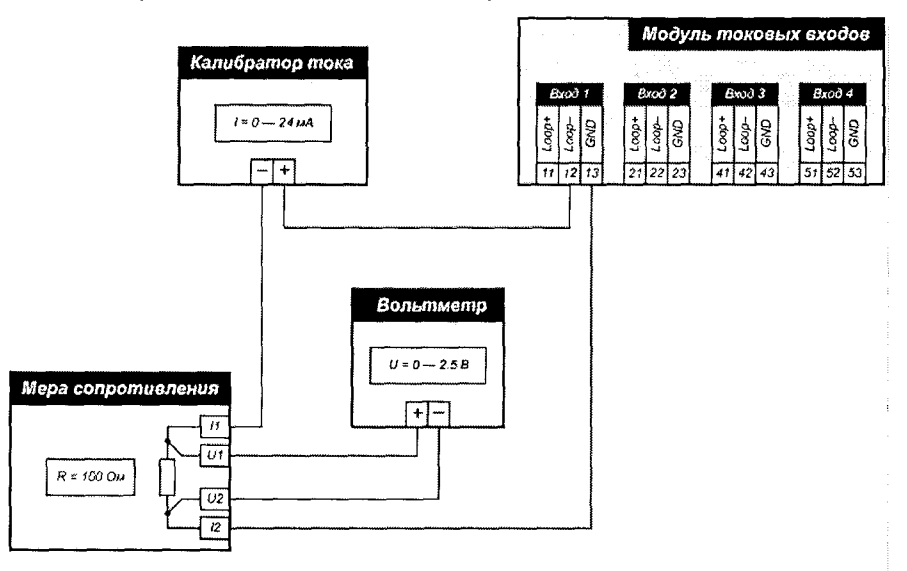

Рисунок 1

7.5.1.2 Для проверки измерительных входов силы постоянного тока на выходе калибратора формируют необходимый сигнал тока (проверку производят для ряда значений: 0; 6; 12; 18; 24 мА), считывают показание вольтметра и вычисляют фактическое заданное значение силы тока в цепи по формуле:

 $13 = U_B / R_M$ 

где 1з — заданное значение силы тока;

Ub — показание вольтметра;

Rm — значение сопротивления меры сопротивления.

7.5.1.3 Считывают показание контроллера (1к) с дисплея вычислителя и рассчитывают абсолютную погрешность измерения силы постоянного тока по формуле:

 $\Delta I = I_K - I_3$ 

7.5.1.4 Рассчитывают максимальную допускаемую абсолютную погрешность для данного значения силы тока по формуле:

 $\Delta$ Iмакс = ± (0,00025 13 + 5 мкА)

7.5.1.5 Результаты измерений, значение погрешности и максимальной допускаемой погрешности заносят в протокол (рекомендуемая форма приведена в приложении А).

7.5.1.6 Проверку повторяют для всех измерительных входов силы постоянного тока каждого модуля, входящего в состав контроллера.

7.5.1.7 Результаты проверки по данному пункту считаются положительными, если для всех измерительных входов силы постоянного тока каждого модуля полученные значения абсолютной погрешности измерений Д1 не превышают соответствующих им значений Д1макс для всех заданных значений силы тока.

7.5.2 Проверка измерительных входов напряжения постоянного тока.

7.5.2.1 При проверке измерительных входов напряжения постоянного тока используется схема соединения оборудования показанная на рисунке 2.

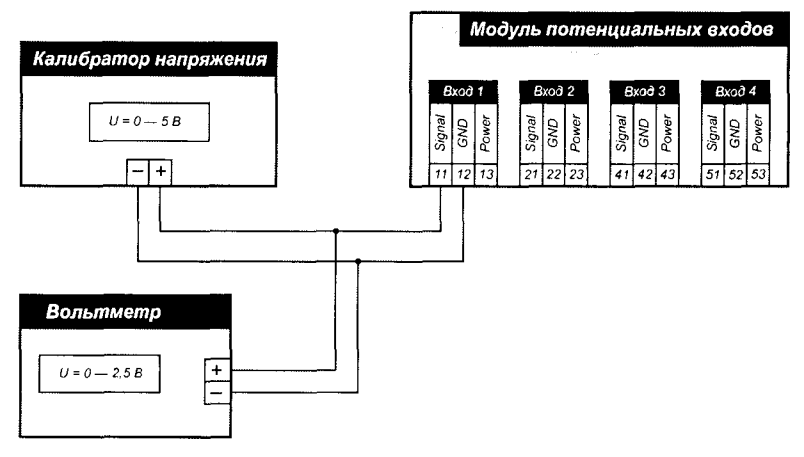

#### Рисунок 2

7.5.2.2 Для проверки измерительных входов напряжения постоянного тока на выходе калибратора формируют необходимый сигнал напряжения (проверку производят для ряда значений: 0; 1,25; 2,5; 3,75; 5 В), считывают показание вольтметра (U<sub>3</sub>), показание контроллера (Uк) с дисплея вычислителя и рассчитывают абсолютную погрешность измерения напряжения постоянного тока по формуле:

 $\Delta U = U_K - U_3$ 

7.5.2.3 Рассчитывают максимальную допускаемую абсолютную погрешность для данного значения напряжения по формуле:

 $\Delta$ UMakc = ± (0.00015 U<sub>3</sub> + 0.5 MB)

7.5.2.4 Результаты измерений, значение погрешности  $\boldsymbol{\mathrm{M}}$ максимальной допускаемой погрешности заносят в протокол (рекомендуемая форма приведена в приложении А).

7.5.2.5 Проверку повторяют для всех измерительных входов напряжения постоянного тока каждого модуля, входящего в состав контроллера.

7.5.2.6 Результаты проверки по данному пункту считаются положительными, если для всех измерительных входов напряжения постоянного тока каждого модуля полученные значения абсолютной погрешности измерений  $\Delta U$ не превышают соответствующих им значений ДUмакс для всех заданных значений напряжения.

7.5.3 Проверка частотных входов.

Проверка частотных входов включает проверку измерения частоты и проверку подсчёта количества импульсов.

7.5.3.1 Проверка измерения частоты

7.5.3.1.1 При проверке измерения частоты используется схема соединения оборудования показанная на рисунке 3.

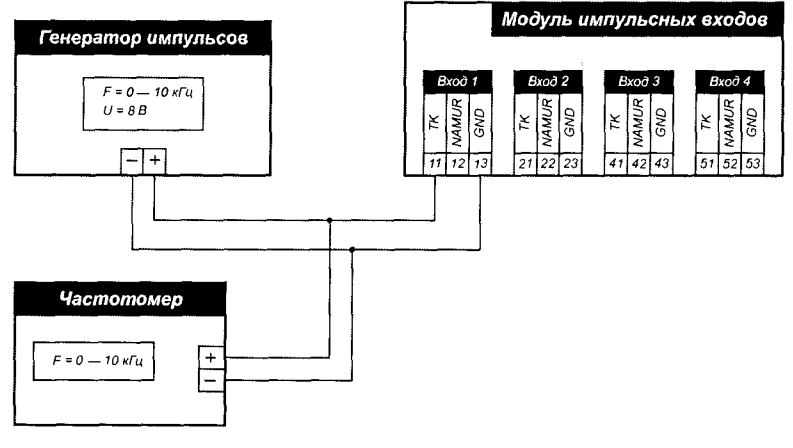

Рисунок 3

7.5.3.1.2 Для проверки измерения частоты на выходе генератора формируют импульсный сигнал амплитудой 8 В, считывают показание частотомера (F3), показание контроллера (Fк) с дисплея вычислителя и рассчитывают относительную погрешность измерения частоты импульсов по формуле:

 $\delta F = (F_K / F_3 - 1) \cdot 100\%$ 

7.5.3.1.3 Результаты измерений и значение относительной погрешности заносят в протокол (рекомендуемая форма приведена в приложении А).

7.5.3.1.4 Проверку производят для ряда значений частоты: 1, 100, 1000 и 10 000 Гц.

7.5.3.1.5 Результаты проверки по пункту 7.5.3.1 считаются положительными, если для всех измерительных входов частоты каждого модуля полученные значения относительной погрешности измерений бF не превышают 0,01% для всех заданных значений частоты.

7.5.3.2 Проверка подсчёта количества импульсов

7.5.3.2.1 При проверке подсчёта количества импульсов используется схема соединения оборудования показанная на рисунке 4.

#### Контроллеры «Суперфлоу-31» Методика поверки СНАГ.407229.004 МП

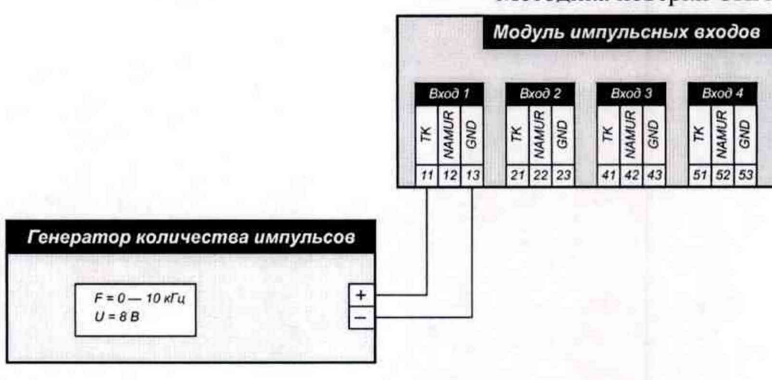

Рисунок 4

7.5.3.2.2 Для проверки подсчёта количества импульсов на выходе генератора формируют последовательность из 100 импульсов частотой 1 Гц. амплитудой 8 В. С дисплея вычислителя считывают количество принятых импульсов. Повторяют проверку для сигнала из 1 000 000 импульсов частотой 10 кГц, амплитудой 8 В.

7.5.3.2.3 Результаты проверки по пункту 7.5.3.2 считаются положительными, если для всех измерительных входов каждого модуля количество принятых импульсов равно количеству заданному на генераторе для всех заданных значений частоты.

7.5.4 Проверка абсолютной погрешности формирования (хранения) шкалы времени  $\Delta$ т и абсолютной погрешности измерений интервалов времени  $\Delta$ <sub>AT</sub>.

7.5.4.1 По сигналам точного времени или по показаниям сервера точного времени в вычислителе устанавливают время. Через 24 часа после установки времени сверяют показания часов вычислителя с показаниями сервера точного времени или с сигналами точного времени.

7.5.4.2 Контроллер считается выдержавшим испытания, если показания времени вычислителя отличаются от показаний сервера точного времени не более чем на ±3 с.

#### 8 Оформление результатов поверки

8.1 Результаты поверки оформляют в установленном порядке.

8.2 При положительных результатах поверки делают соответствующую запись в разделе «Поверка» документа «Контроллеры «Суперфлоу-31» Паспорт».

8.3 Знак поверки наносится на бланк свидетельства о поверке и/или в паспорт поверяемого контроллера, а также на боковую поверхность корпуса вычислителя.

8.4 При отрицательных результатах поверки контроллер к применению не допускают, свидетельство о поверке аннулируют и выписывают извещение о непригодности к применению в установленном порядке, а контроллер направляют в ремонт или для настройки (регулировки) изготовителю или авторизованной сервисной организации.

Директор ООО «СовТИГаз»

my pool

А.В. Кротов

## ПРИЛОЖЕНИЕ А (рекомендуемое) Форма протоколов поверки

## Протокол проверки измерительных входов силы постоянного тока

Заводской номер контроллера:\_\_\_\_\_\_\_\_\_\_\_\_\_\_\_\_\_

Заводской номер модуля:\_\_\_\_\_\_\_\_\_\_\_\_\_\_\_\_\_\_\_\_\_\_

#### Измерительный вход №1

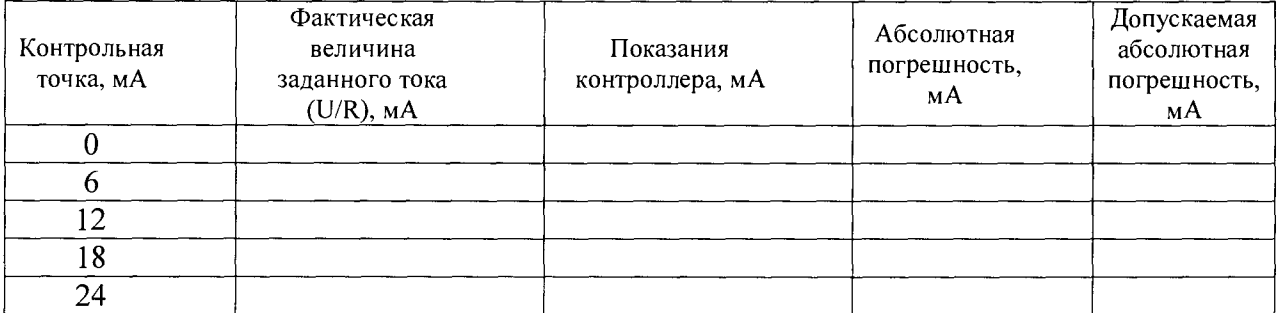

#### Измерительный вход №2

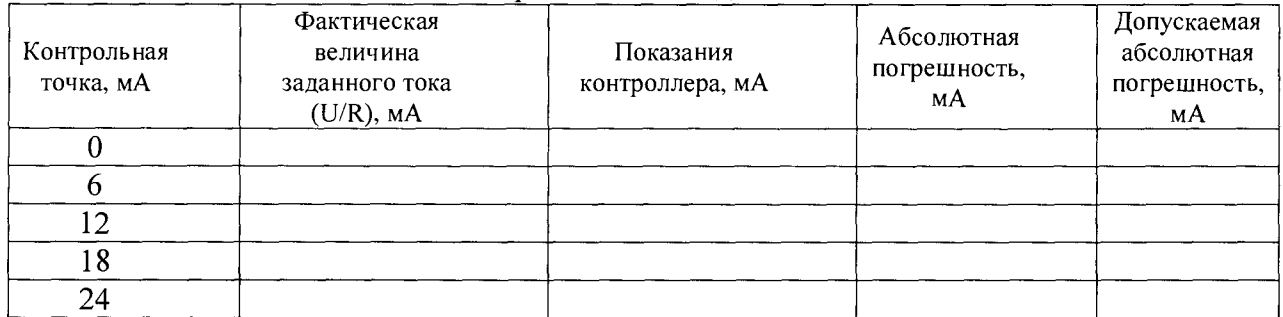

#### Измерительный вход №3

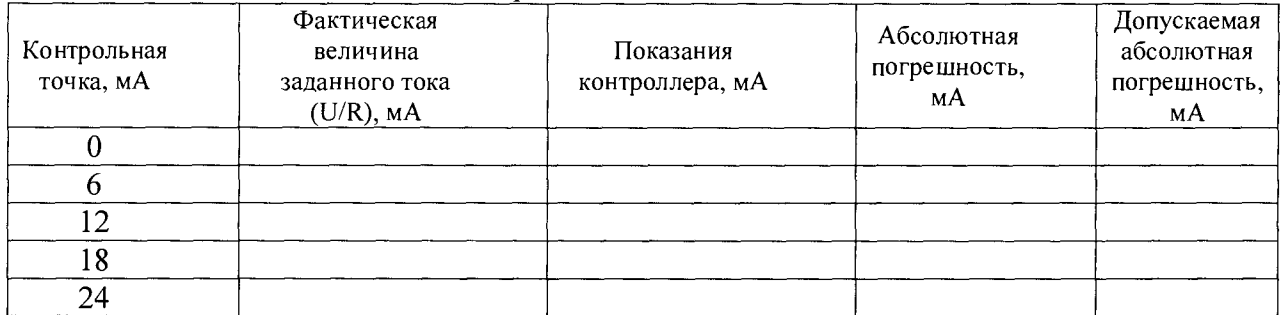

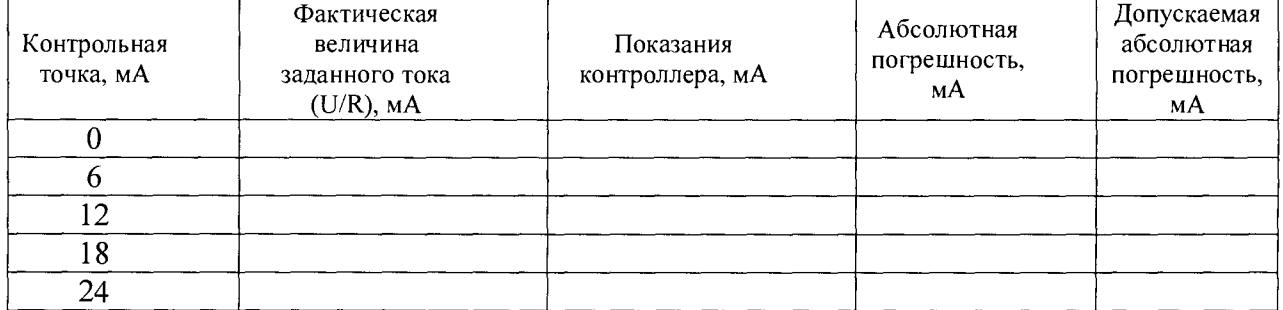

Протокол проверки измерительных входов напряжения постоянного тока

Заводской номер контроллера:\_\_\_\_\_\_\_\_\_\_\_\_\_\_\_\_\_

Заводской номер модуля:\_\_\_\_\_\_\_\_\_\_\_\_\_\_\_\_\_\_\_\_\_\_

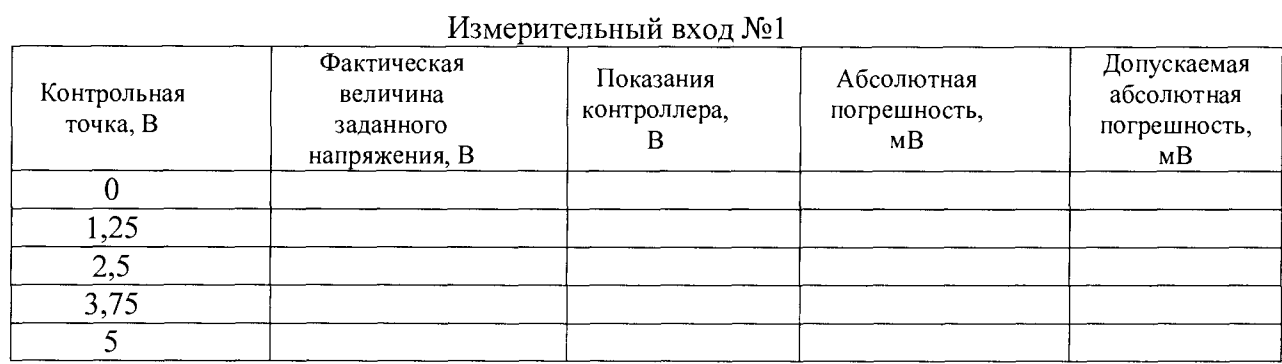

# Измерительный вход №2

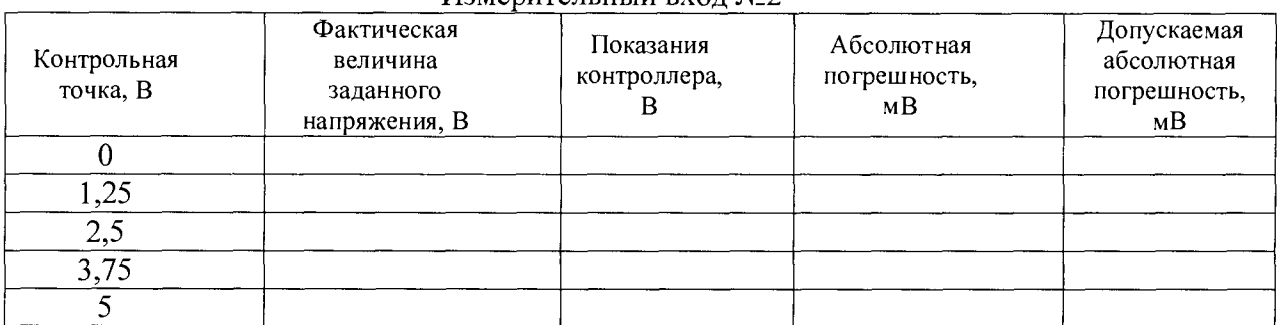

## Измерительный вход №3

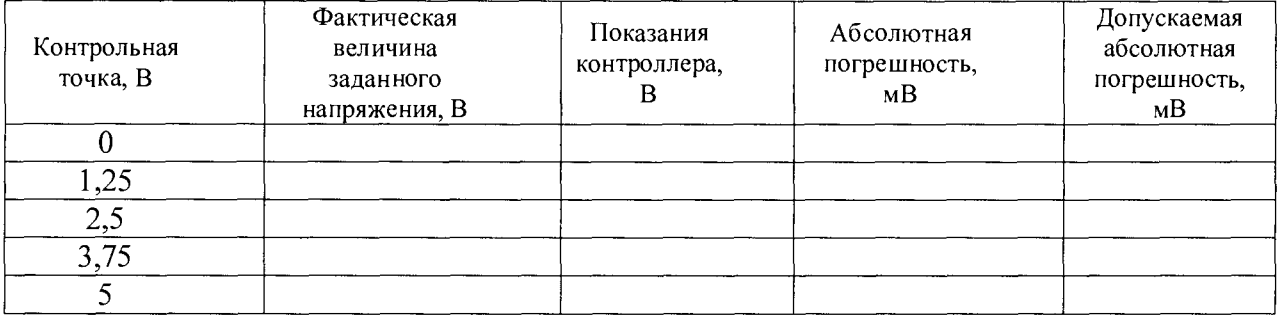

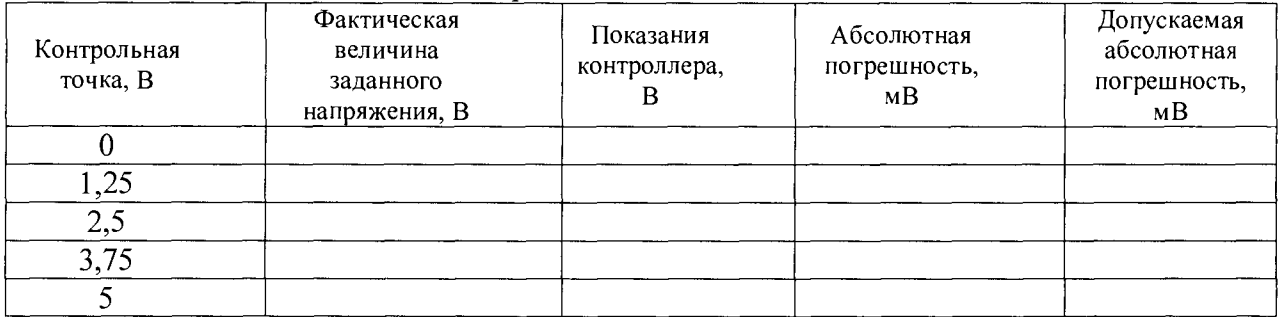

## Протокол проверки измерительных входов частоты

Заводской номер контроллера:\_\_\_\_\_\_\_\_\_\_\_\_\_\_\_\_\_

Заводской номер модуля:\_\_\_\_\_\_\_\_\_\_\_\_\_\_\_\_\_\_\_\_\_\_

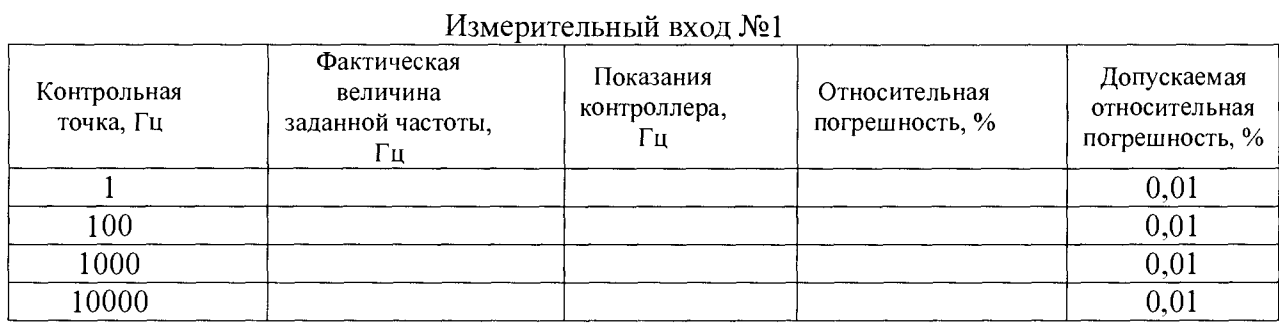

## Измерительный вход №2

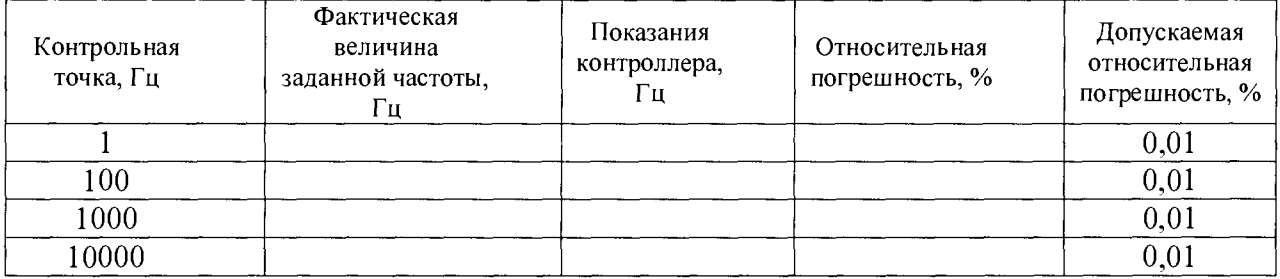

## Измерительный вход №3

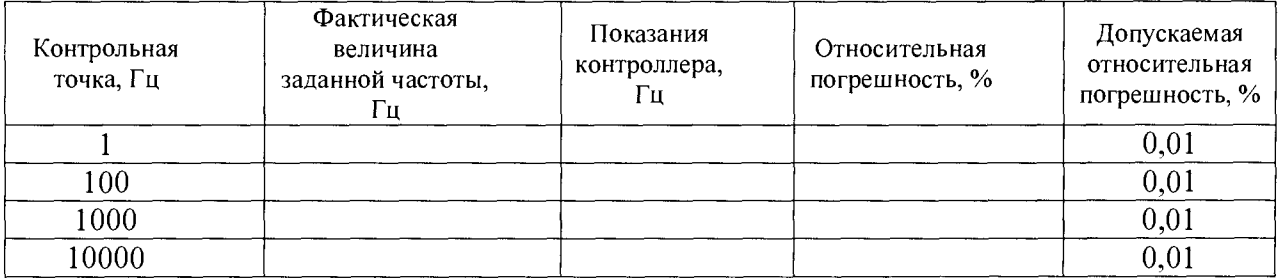

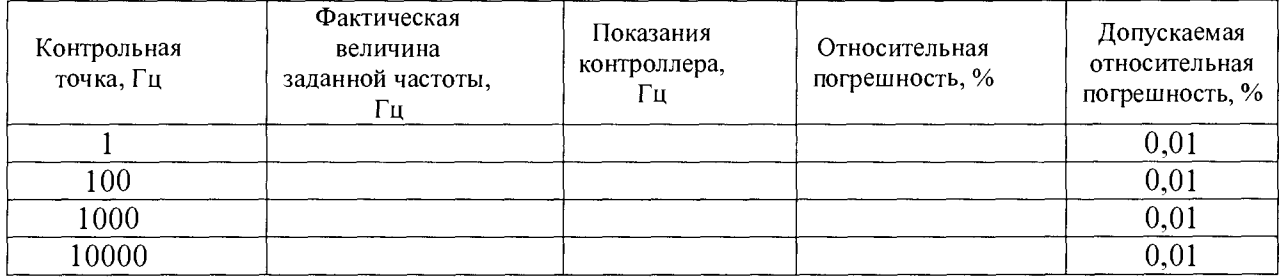

Протокол проверки измерительных входов счета количества импульсов

Заводской номер контроллера:\_\_\_\_\_\_\_\_\_\_\_\_\_\_\_\_\_

Заводской номер модуля:\_\_\_\_\_\_\_\_\_\_\_\_\_\_\_\_\_\_\_\_\_\_

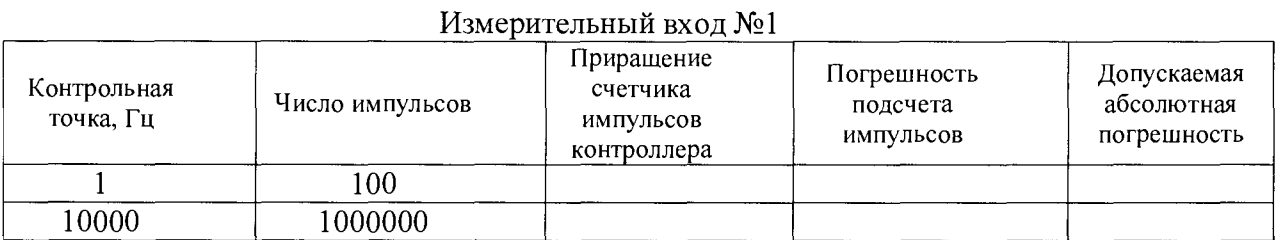

#### Измерительный вход №2

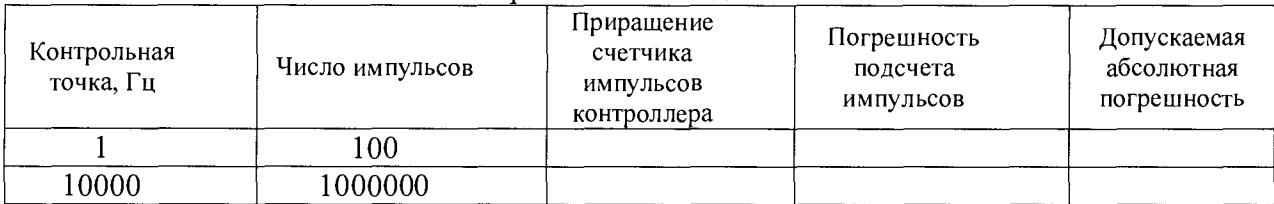

#### Измерительный вход №3

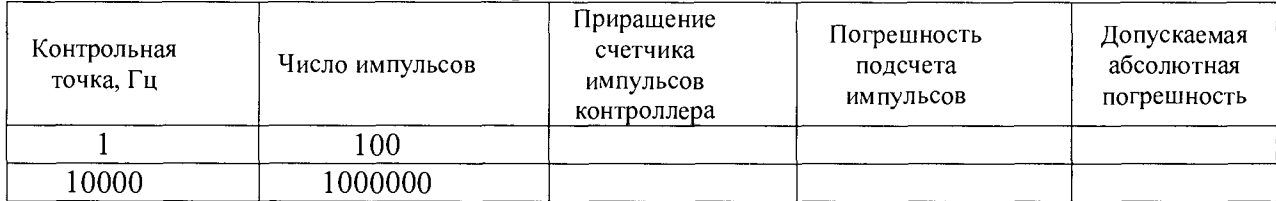

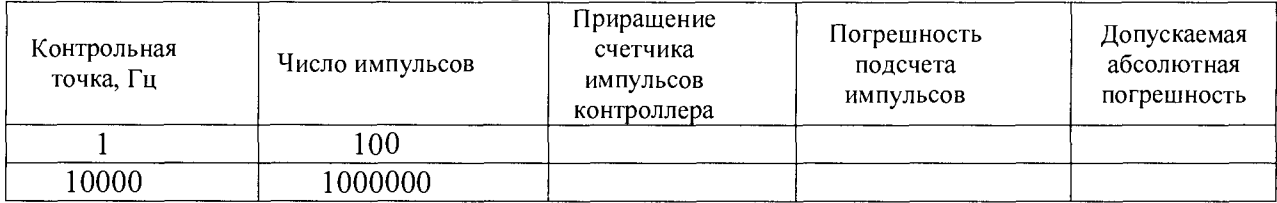

Протокол проверки измерительных входов счета количества импульсов

Заводской номер контроллера:\_\_\_\_\_\_\_\_\_\_\_\_\_\_\_\_\_

Заводской номер вычислителя:\_\_\_\_\_\_\_\_\_\_\_\_\_\_\_\_\_\_\_\_\_\_

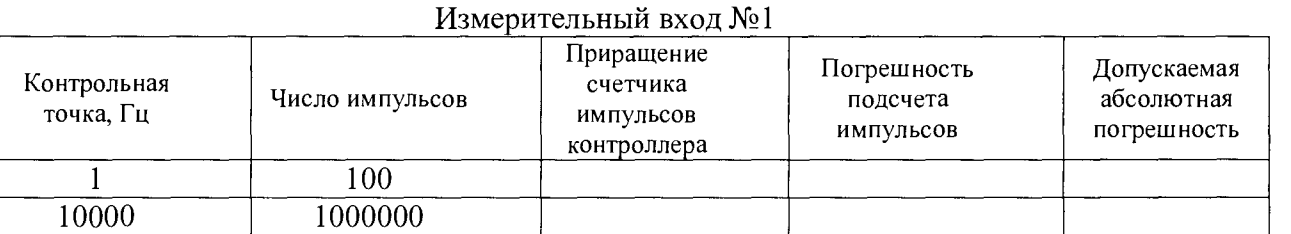

#### Измерительный вход №2

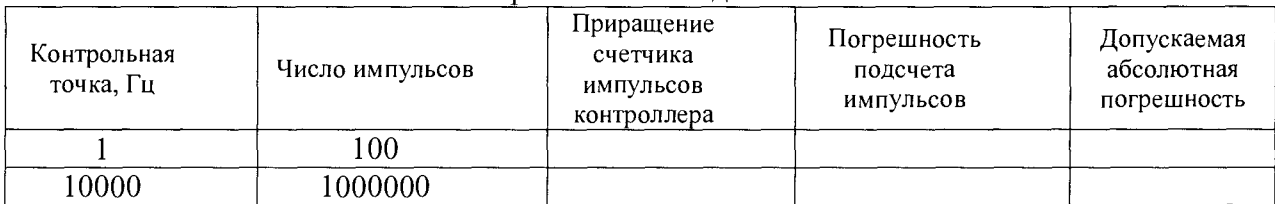

## Измерительный вход №3

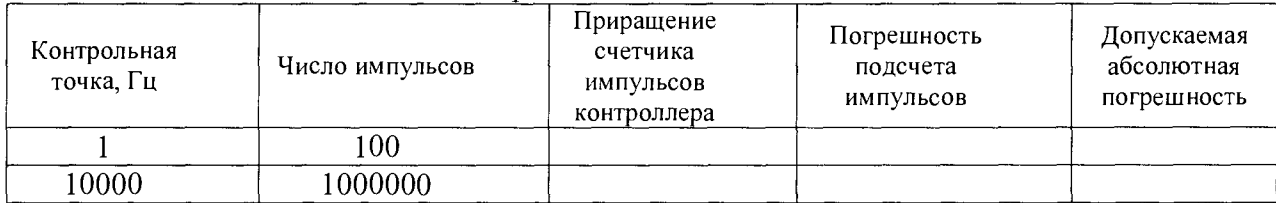

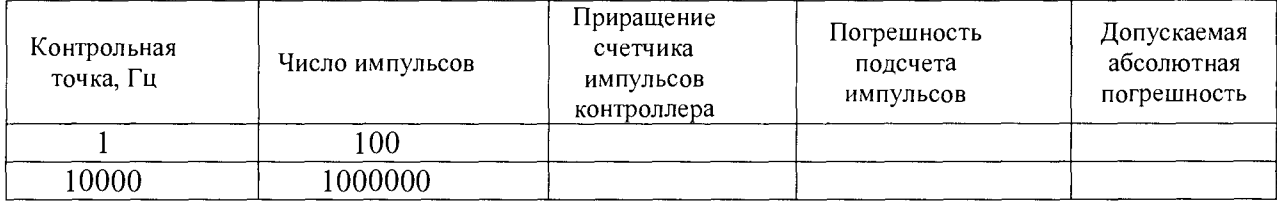

<u> 1980 - Johann Barn, mars an t-Amerikaansk kommunister (</u>

## Протокол проверки измерительных входов частоты

Заводской номер контроллера: \_\_\_ \_\_ \_\_ \_\_ \_

 $\mathbb{R}^3$ 

Заводской номер вычислителя: полно по полно по полно по по-

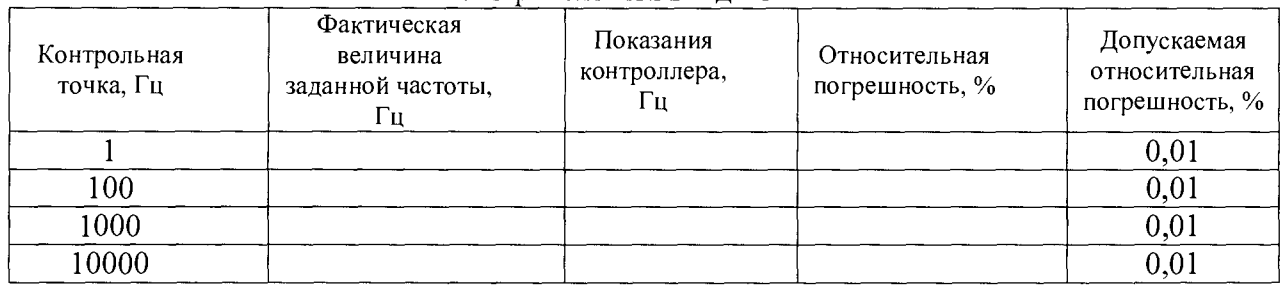

## Измерительный вход №1

## Измерительный вход №2

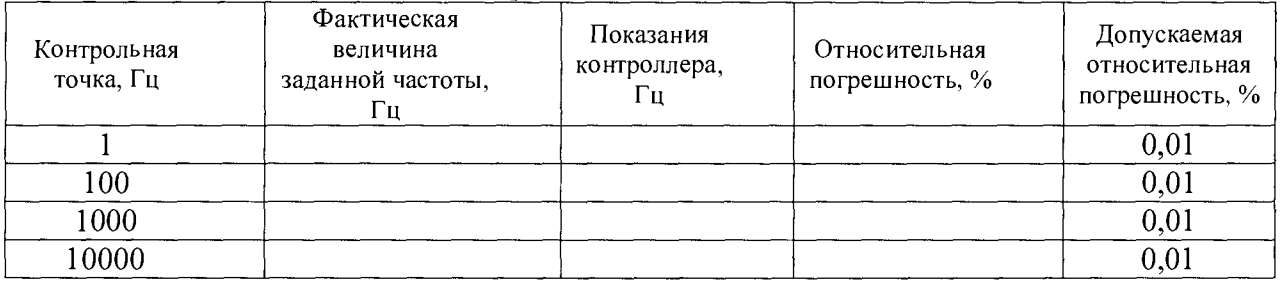

## Измерительный вход №3

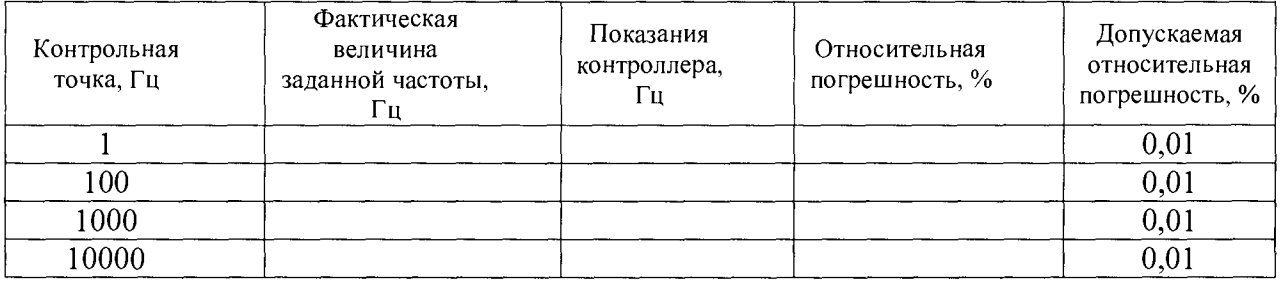

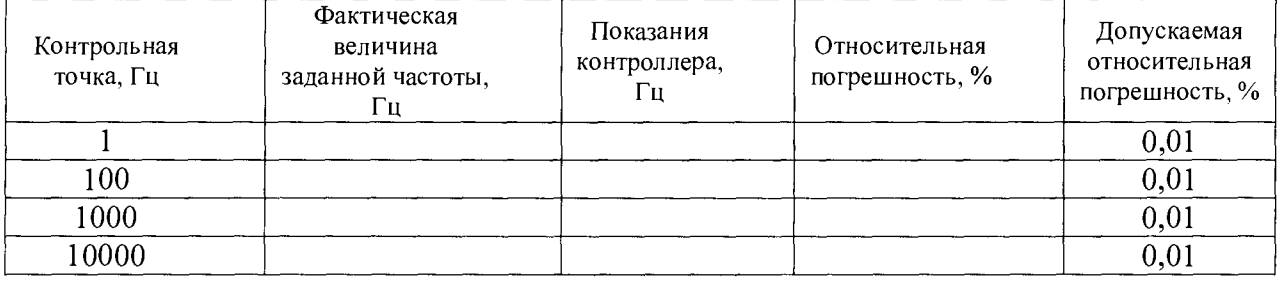